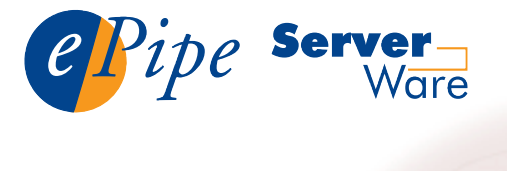

# getting started

## Thank you for purchasing Stallion's ePipe ServerWare Internet firewall and introduction

Thank you for purchasing Stallion's ePipe ServerWare Internet firewall and below. To understand the union server ware, reading the ware and the included the included the included the included the included the included the included the included the included the included the included the included t  $\overline{\phantom{a}}$  documentation. This documentation is also available on the separate on the separate on the separate on the separate on the separate on the separate on the separate on the separate on the separate on the separa

To get your ePipe ServerWare up and running quickly, follow the steps below. To understand how you can use ePipe ServerWare, read the included documentation. This documentation is also available on the separate **Stallion Software and User Documentation CD ROM as well as the Stallion** on Software and U:<br>nologies website at<br>1 before vou start *step 2*

- *step 3*
- 1 before you start<br>2 what else do you need 1 before you start<br>2 what else do you need<br>3 installing ePipe ServerWare *step 4*
- step 3 installing ePipe ServerWare<br>step 4 connecting the hardware *step 5*other the step 3 installing ePip<br> **trangerify configuration**<br> **step 5** configuration
- *connecting the hardware*
- 
- **hardware requirement**:
- troubleshooting
- product registration

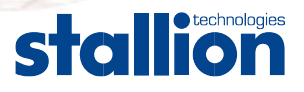

### It is recommended you have a solid understanding of both computers  $\mathcal{L}$ step 1 - betore you start do not feel comfortable with tasks and concepts such as installing a new

hardware and networking to install and use ePipe ServerWare. If you do not feel comfortable with tasks and concepts such as installing a new It is recommended you have a solid understanding of both computer network card, IP addresses, or Ethernet networks, it may be necessary to Please can be following be freed said y to seek assistance from another source in these areas before attempting to configure ePipe ServerWare. configure ePipe ServerWare.<br>Please consider the following before installing ePipe ServerWare:<br>• ePipe ServerWare is a software product that needs to be installed on a

Please consider the following before installing ePipe ServerWare

- $t$  signals is compared. ellipe ServerWare is a software product that needs to be installer<br>standard Intel computer.<br>Finsure the computer onto which you are going to install ePipe ServerWare is a software product final fleeds to be filstalled of
- ServerWare has the necessary hardware installed. Also ensure that Ensure the computer onto which you are going to install ePipe. It is iterative is companied will be better will be selected, as detailed<br>'hardware requirements' section of this 'getting started' guide. •Make sure the computer's hard disk contains nothing you need.<br>
Make sure the computer's hard disk contains nothing you need.
- wake sore me compoter is nard alsk comains norming you need,<br>as it will be re-formatted during installation. • Make sure the computer's hard disk contains nothing you need,<br>as it will be re-formatted during installation.<br>• Ensure that this computer meets the minimum requirements for ePipe as it will be re-formated doring insidiation.
- ServerWare, as detailed in the 'hardware requirements' section of this 'getting started' guide, and that any extra features required have the Ensure that this computer meets the minimum requirements for ePipe hardware needed (e.g. Stallion multiport serial adapter for analog modems or ISDN Terminal Adapters).

# **Step 2 - what else do you need?**<br>• Another PC available to configure the ePipe. This PC must have an ep Z - what else do you need?

- Ethernet network interface configured on a TCP/IP network, and a Javascript-enabled Web browser • Another PC available to configure the ePipe. This PC must have an
- $\bullet$  . Communications devices such as analog modems, ISDN Terminal Adapters or ADSL modems to provide WAN or Internet connectivity to the ePipe.
- Appropriate cables and accessories to connect your network and communications equipment to the computer running ePipe ServerWare.

# **Step 3 - installing ePipe ServerWare**<br>• Place the CD-ROM that came inside this jacket into the computer's ep 3 - Installing eripe serverware CD-ROM drive before booting from the hard disk. This is commonly

- CD-ROM drive, and ensure that the computer is set to boot from the CD-ROM drive before booting from the hard disk. This is commonly Place the CD-ROM that came inside this jacket into the computer's Start the system's BIOS setup. Consult your computer documentation<br>Start the computer. The computer will boot from the CD ROM drive for more information.
- I initiate the installation process Start the computer. The computer will boot from the CD ROM drive
- he installation process.<br>nscreen instructions during the installation proce<br>: **ePipe ServerWare WILL remove all data** from the computer's hard disk.•

# from the computer's hard disk. **Warning:** ePipe ServerWare WILL remove all data<br>from the computer's hard disk.<br>After installation, you will be prompted to press the enter key to start Warning: ePipe ServerWare WILL remove all data

- ePipe ServerWare. After installation, you will be prompted to press the enter key to start<br>ePipe ServerWare.<br>When ePipe ServerWare starts, it will attempt to obtain an IP address  $\alpha$ ier insignation, you will be prompted to press the enter key to start  $\frac{1}{2}$  and  $\frac{1}{2}$  address manually  $\frac{1}{2}$  and  $\frac{1}{2}$  and  $\frac{1}{2}$  and  $\frac{1}{2}$  for  $\frac{1}{2}$  for  $\frac{1}{2}$  for  $\frac{1}{2}$  for  $\frac{1}{2}$  for  $\frac{1}{2}$  for  $\frac{1}{2}$  for  $\frac{1}{2}$  for  $\frac{1}{2}$  for  $\frac{1}{2}$  fo
- automatically (via BOOTP or DHCP). Press enter several times to enter When ePipe ServerWare starts, it will attempt to obtain an IP address •The IP address manually. This will be the IP address<br>the Local Area Network.<br>• You will then be asked to enter the IP subnet mask. the Local Area Network.<br>The will then be asked to enter the IP subnet mask.<br>The message "ePipe ServerWare is now ready" will be displayed.
- ePipe ServerWare is now available for configuration.from the CD ROM drive.
- ePipe ServerWare is now available for configuration. Remove the CD from the CD ROM drive

### The network interface selected by the installation process as Ethernet 1 step 4 - connecting the naraware. The server computer that is running ePipe ServerWare must be connected to an

The network interface selected by the installation process as Ethernet 1 is the interface commonly used for configuring ePipe ServerWare. The computer that is running ePipe ServerWare must be connected to an Ethernet network. The computer that is to be used to configure ePipe Server Ware must also be connected to the same Ethernet network. This can be done by connecting the systems to a hub or switch with a straightthrough Ethernet cable, or by connecting the ePipe ServerWare computer directly to another computer with a cross-over cable (see diagram below).

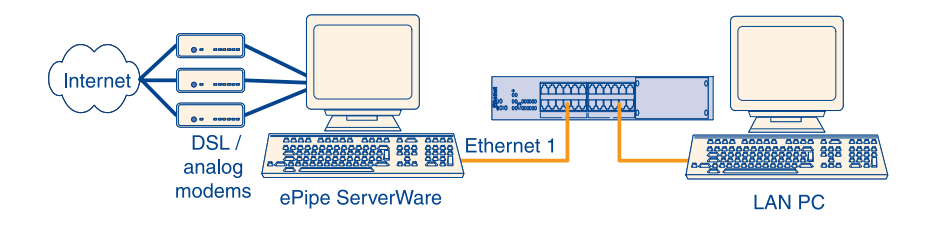

# *step 5 - configuration*

To start the configuration phase using the ePipe ServerWare Management Assistant, follow the steps below. The PC will need to be running Windows (95, 98, ME, NT, or 2000) and have TCP/IP network drivers installed and operational. To start the configuration, do the following:

- 1. Start a Web browser on a PC on the same network as Ethernet1 on the ePipe ServerWare PC.
- 2. Browse to the IP address given to the ePipe ServerWare PC during installation. This will bring up the ePipe ServerWare management assistant screen.
- 3. You will be asked to enter and confirm the root password for ePipe ServerWare. This password will be required to make changes to the configuration.
- 4. Click on the 'setup' item in the menu bar at the top of the screen. You will be taken to the screen where you can configure ePipe ServerWare features.

# *hardware requirements*

ePipe ServerWare has the following minimum hardware requirements:

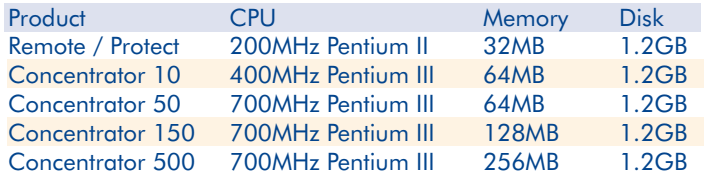

- Bootable CD ROM drive
- PCI Ethernet 10/100 NICs and quad cards (max. 8 segments\*)

ePipe ServerWare can connect to the Internet over the following interfaces:

- A single leased line or broadband router, using an Ethernet card
- Up to 7 ADSL modems (PPPoE), using multiple Ethernet interfaces
- Up to 8 ISDN terminal adapters, using a multiport serial card
- Up to 8 analog modems, using a multiport serial card

Supported Ethernet card chipsets include:

- EtherExpress Pro/100
- PCI NE2000
- AMD PCnet32
- RealTek 8129/8139
- SiS 900/7016
- **TI ThunderLAN**
- DECchip Tulip
- VIA Rhine

See the ePipe ServerWare product documentation for a list of supported Ethernet cards. Stallion EasyIO and EasyConnection are the only multiport serial cards supported by ePipe ServerWare (supporting up to 8 serial ports).

# If you experience any difficulty with ePipe ServerWare, troubleshooting want to reco

If you experience any difficulty with ePipe ServerWare, you may want to recheck previous steps in this 'getting started' guide to ensure correct installation. Consult the ePipe ServerWare documentation for more information (see below). If you are still encountering difficulties, you may email Stallion's Technical Support team. Registered customers may also telephone Stallion's Technical Support team. See the product registration section of this 'getting started' guide for product registration details.  $P$ roduct dogenementation in  $\mathcal{L}$ 

### $\mathcal{S}_{\text{current}}$  Decrees other Starling products) is included to include the State products of  $\mathcal{S}_{\text{test}}$ **Content Documentation and Software**

Product documentation in electronic format for ePipe ServerWare (as well as other Stallion products) is included that is shipped with ePipe ServerWare. Printed product The state of the state of the state of the state of the state of the state decomentation is also shipped with ePipe ServerWare on the Stallion Software & User Documentation CD-ROM (Concentrator only). docomeniumon is diso simpled with  $\epsilon$  ipe Jer  $\epsilon$  concernitation updates.

Check Stallion's web site at http://www.stallion.com/html/userdoc/epipe/ for documentation updates. ePipe ServerWare software updates are available to registered customers only. See the product registration section of this 'getting started' guide for product registration details.

#### product registration includes 12 months free teams from the support for  $\mathbf{r}_{\text{c}}$ product registration and registers and the state  $\sim$

ePipe ServerWare Concentrator includes 12 months free telephone technical support for registered http://www.stallion.com/html/register/ or by mailing the completed ePipe ServerWare registration form to the nearest Stallion office (see below) within 30 days of purchase. Registered customers will users only. To register, complete the on-line registration available from the Stallion web site at also receive free software updates. No telephone support or software updates will be available until the product is registered with Stallion Technologies. Unregistered users may access our technical support team by email only.

Extended technical support for ePipe ServerWare Concentrator is also available to registered users. Contact vour reseller for details.

ePipe ServerWare Remote includes 30 days free telephone technical support for registered users only. of other ePipe products. Otherwise, support outside the 30 day period is available on a per-incident Extended support is only available for ePipe ServerWare Protect and Remote through the purchase basis only, ePipe ServerWare Protect includes 30 days free email technical support only.

#### **Statisticallist Community Ltd Statisticallist Statistical Statistical Statistical Statistical Statistical Statistical Statistical Statistical Statistical Statistical Statistical Statistical Statistical Statistical Statist**  $33.80$  Woodstock Road 2880 Research Park Drive, Suite 160 Research Park Drive, Suite 160 Research Park Drive, Suite 160 Research Park Drive, Suite 160 Research Park Drive, Suite 160 Research Park Drive, Suite 160 Researc

#### Asia/Pacific **And America North America**

AUSTRALIA USATel: +61 7 3270 4243 (support) Tel: +1 800 729 2342 (support)AUSTRALIA DISA USA Email: support@stallion.oz.au Email: support@stallion.comTel: +61 7 3270 4243 (support) Tel: +1 800 729 2342<br>Fax: +61 7 3270 4245 Fax: +1 831 477 0444

Web: www.stallion.com.au/html/support/ Web: www.stallion.com/html/support/

2880 Research Park Drive, Suite 160 **Soquel, CA 95073**  $+18007292342$  (support)  $F$ ax: Email: support@stallion.com

Web: www.stallion.com/html/support/

Stallion, ePipe and EasylO are registered trademarks of Stallion Technologies, ePipe ServerWare and EasyConnection are trademarks of Stallion Technologies. All other brands and product names are trademarks of their respective owners. Information contained herein is intended as a guide and is subject to change without notice. © 2001. All rights reserved. 05/01. 950114